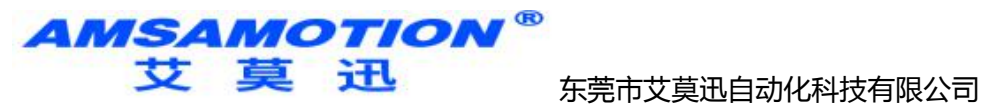

# 艾莫迅 MODBUS-4AI4AO 使用说明书  $-V1.0$

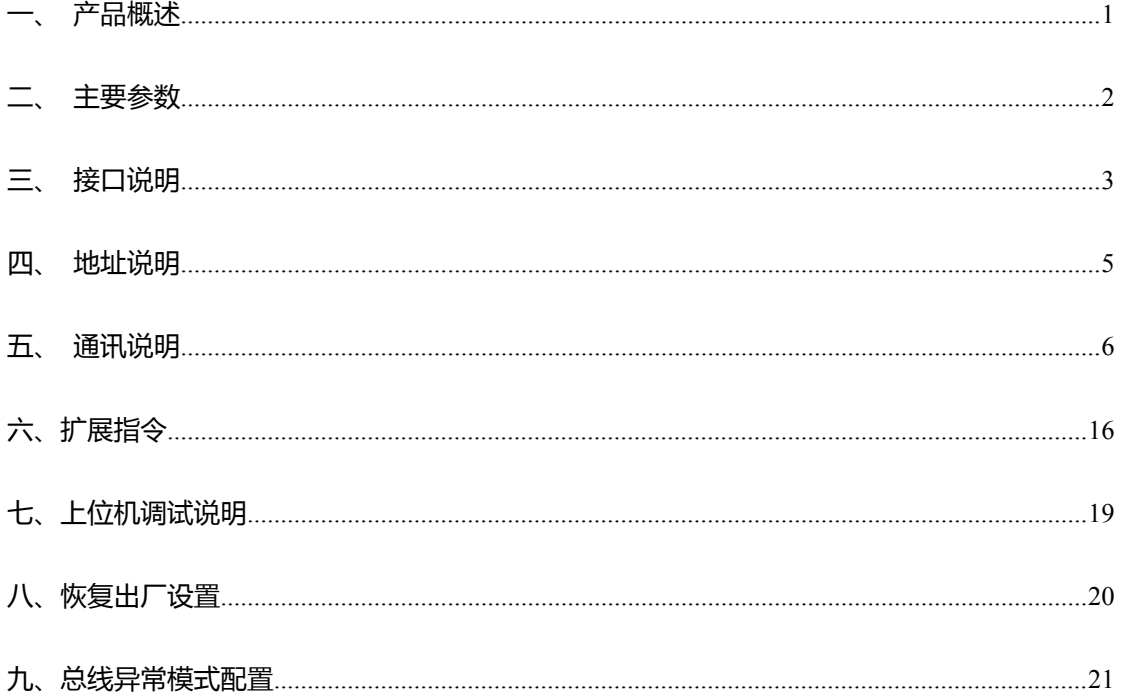

<span id="page-0-0"></span>www.amsamotion.com

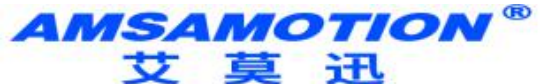

- 一、产品概述
- 4 路模拟输入 4 路模拟输出
- 4路模拟输入采样分辨为 12 位
- 4路模拟输出为 12 位分辨率
- 采用 RS485 MODBUS RTU 标准通信, 支持 1200~115200
- 电源电路采用防反接设计
- 广泛用于工业现场设备的信号采集和控制
- ▶ 专用上位机可设置模块参数永久保存

二、产品图片

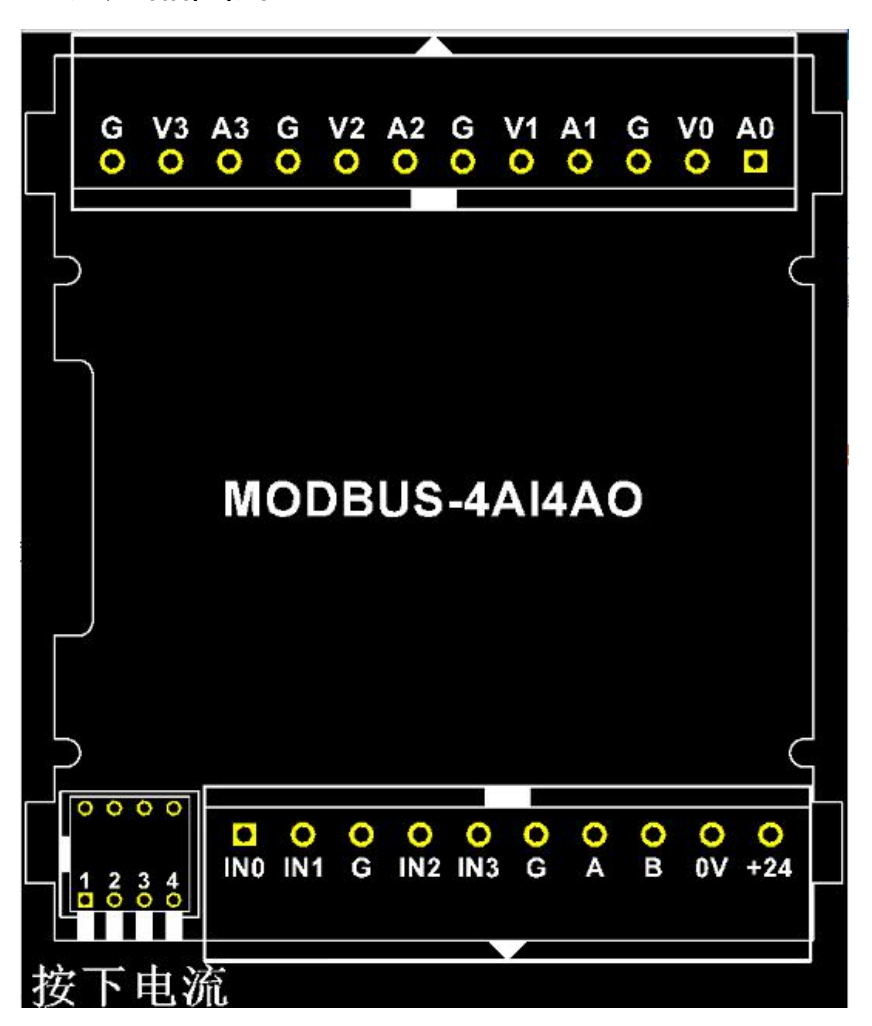

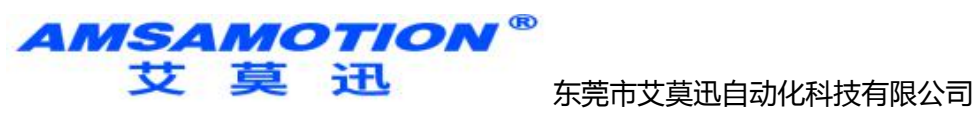

# <span id="page-2-0"></span>三、主要参数

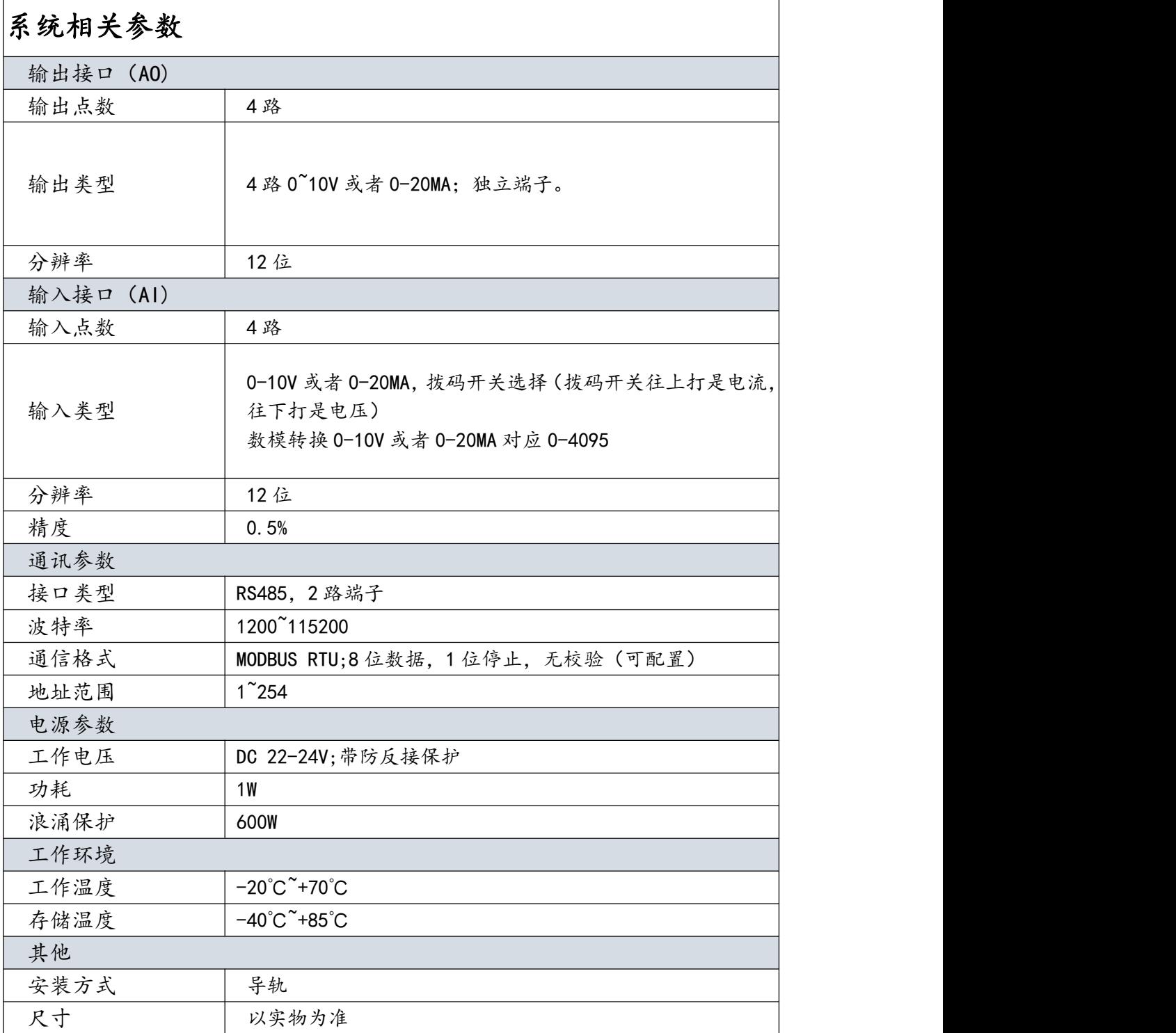

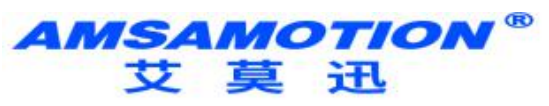

# <span id="page-3-0"></span>四、端子接线说明

<span id="page-3-1"></span>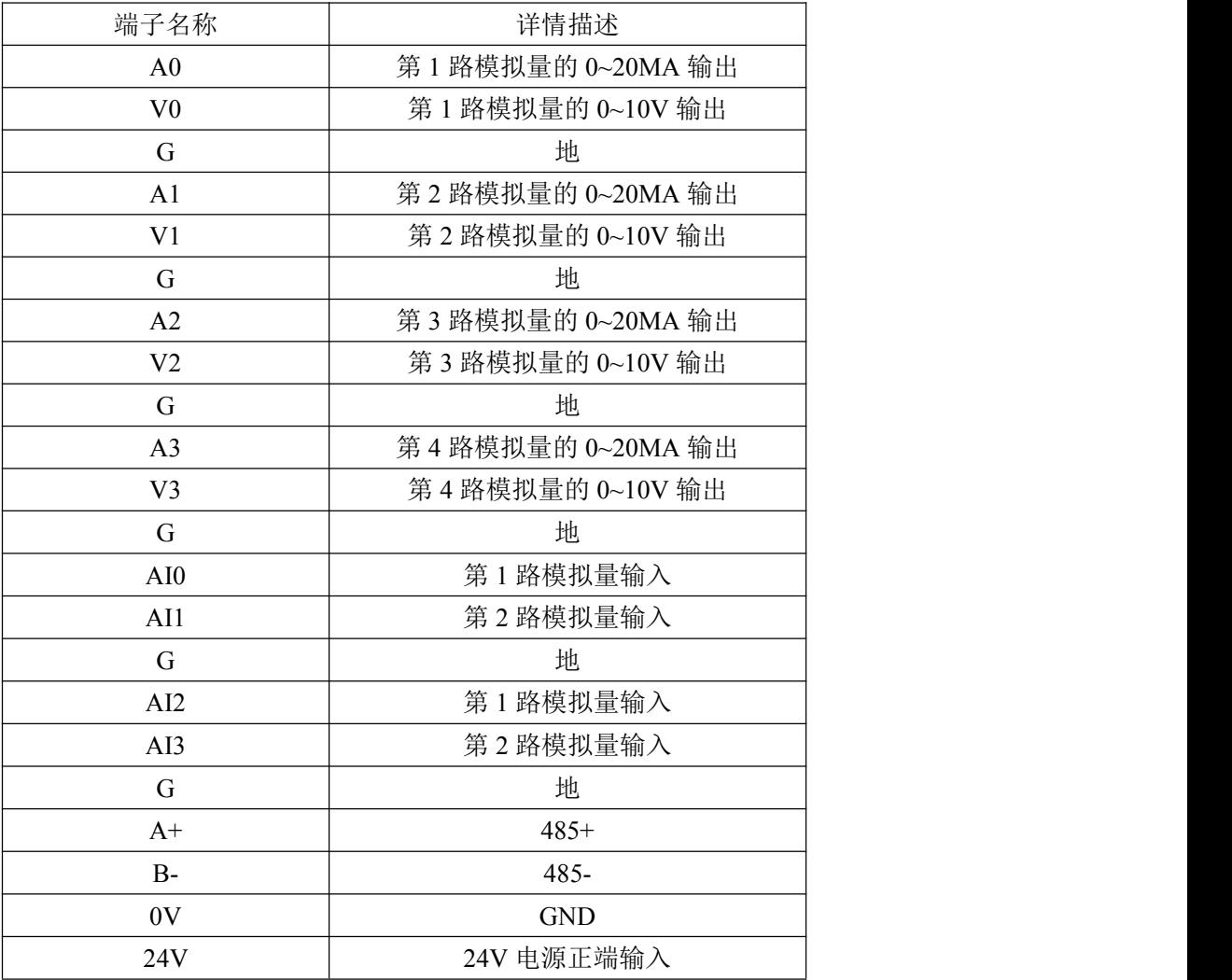

# 五、寄存器地址说明

<span id="page-3-2"></span>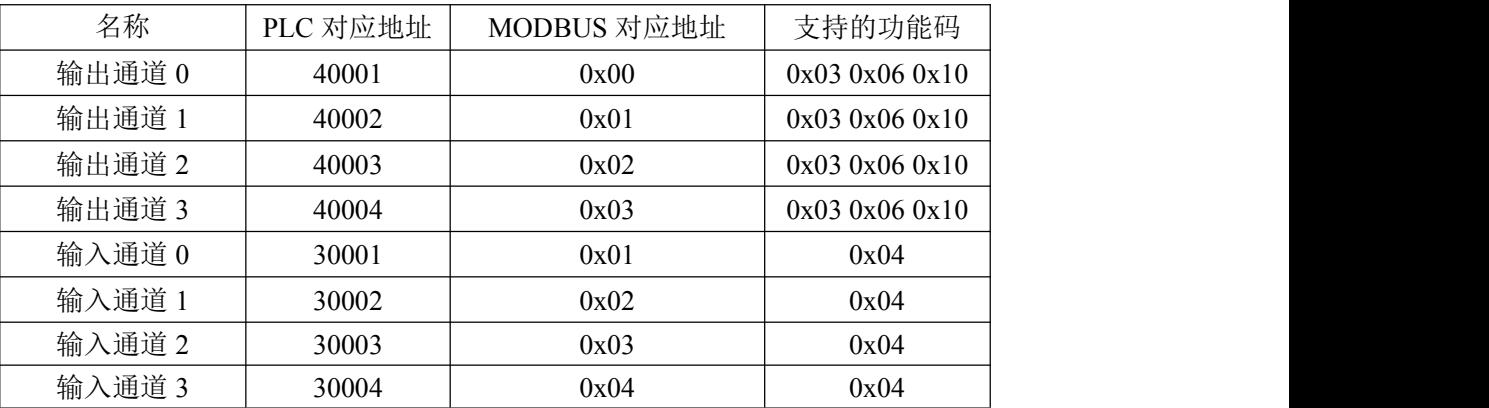

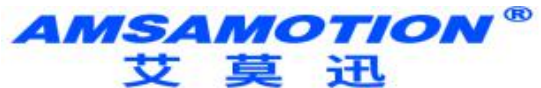

#### 六、通讯说明

#### 1、485 通讯参数说明(出厂/默认值):

波特率:9600

数据位:8 位

停止位:1 位

奇偶校验:无

#### 只能通过上位机设置。

#### 2、DA 输出数值

功能码:0x03 0x06 0x10

发送:01 06 00 00 0F FF 2C 7B(16 进制)

设置 DA 输出值为 4095

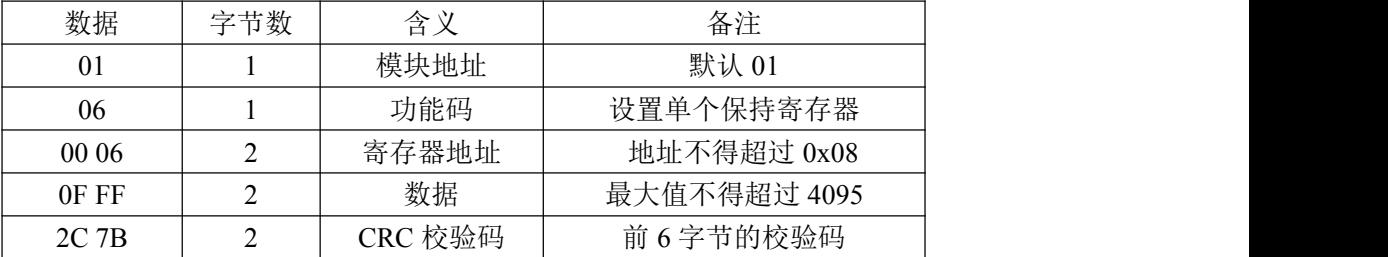

保持寄存器中地址 0x06 寄存器为设置 DA 输出数值,范围为 0-4095,

电压输出通道范围为 0-10V, 电流输出通道范围为 0-20mA, 此处写入 0x0FFF,

则电压输出 10V,电流输出 20mA。

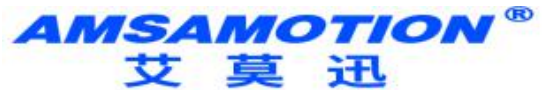

#### 3、模拟量采集命令

功能码:0x04

#### 发送:01 04 00 00 00 04 F1 C9(16 进制)

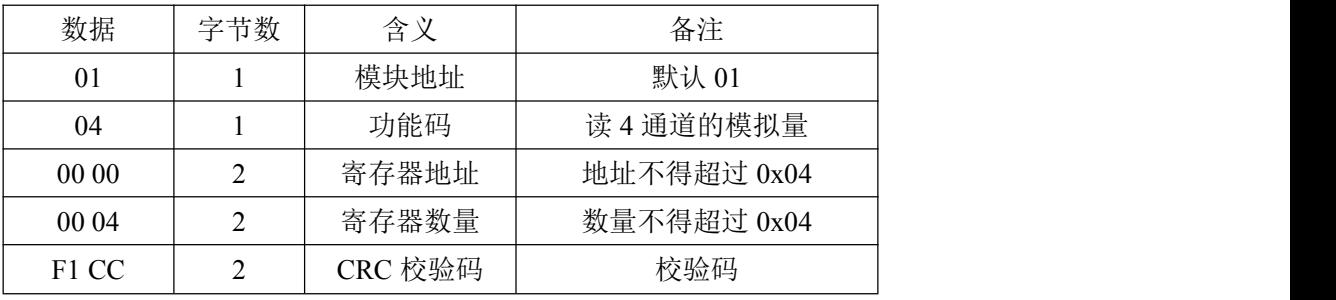

说明: 当其他通道无信号输入, 第 4 通道在 0-10V 量程下给 10V 信号时, 通过

#### MODBUS 采集 4 个通道的数字值

<span id="page-5-0"></span>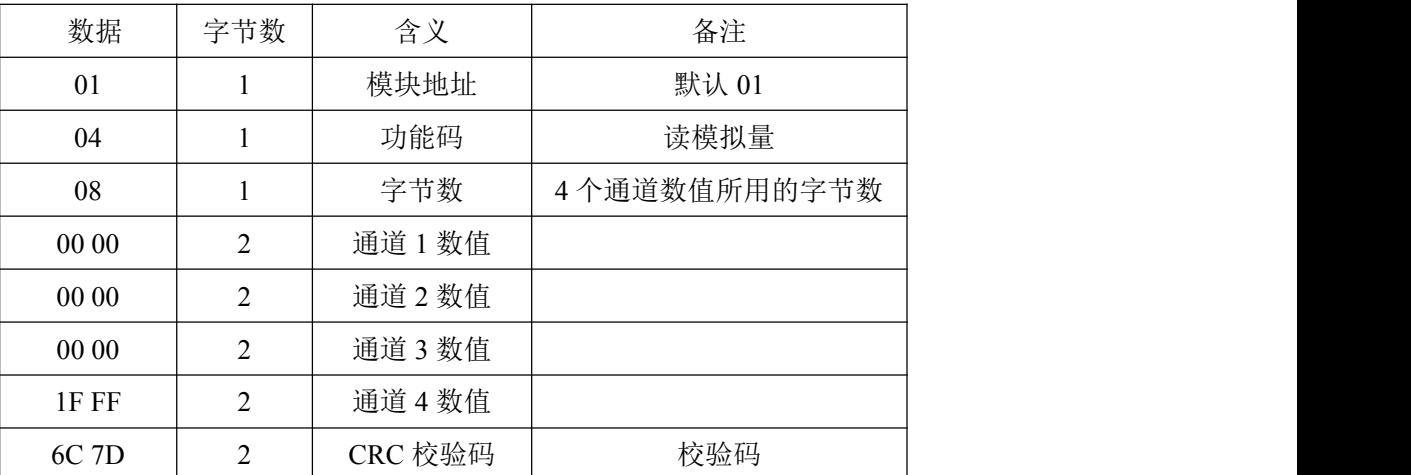

### 七、上位机调试说明

本模块提供一个调试上位机软件来实现模块的功能调试和参数设置,请按照 以下步骤进行操作:

- 使用 USB-485 转换器来连接模块和电脑
- 将 DC 24V 外部电源接入模块并通电,通电前请检查电源正负极是否连接正

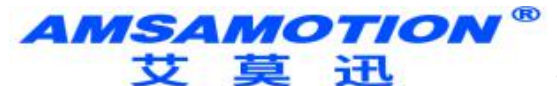

打开上位机调试软件,在模块线路正确连接和串口开启的前提下,上位机修

<span id="page-6-0"></span>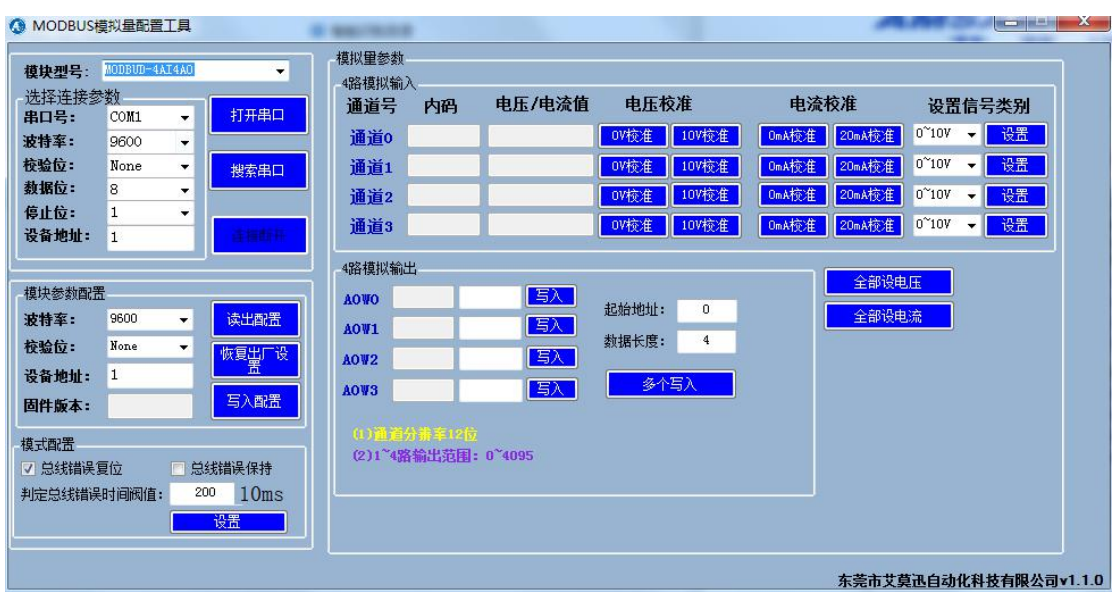

改对应通道数值并写入即有对应电压/电流输出

## 八、恢复出厂设置

#### 1、说明:

当模块的通讯参数忘记后,可按以下步骤恢复出厂设置,出厂设 置的波特率为:9600,8 位数据,无奇偶校验,1 位停止位;站号为 1。

#### 2、恢复出厂设置操作

重新上电后,前 30 秒内有效,长按复位键 SYS 灯闪烁 6 次后松 开,SYS 灯快闪变慢闪后重新上电,复位成功。